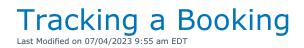

## Check Out a Booking

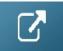

## Checking out Short Items

When the user has the 'Can Checkout Short items' privilege

| Customers and Vendors Pro  | ducts and PO's | Checko | ut, Return and Maintenance                  |
|----------------------------|----------------|--------|---------------------------------------------|
| Checkout / Return          |                |        | Maintenance                                 |
| ✓ Late Returns             |                |        | <ul> <li>Enter Maintenance Costs</li> </ul> |
| Can Checkout Short Items   |                |        | Manually Enter Asset Test R                 |
| Enter Losses and Breakages |                |        | Allow Checkout of Assets Te                 |

If a barcoded item is short and appears in the cross rental grid in the checkout window.....

## Scenario 1

If a barcode is scanned for that item anyway.

| Enter Barcodes    | Scanner Sessions        | Current Session | Equipment Out |       | Retur     | ned    |                    |                      |                          |        |            | 3            |
|-------------------|-------------------------|-----------------|---------------|-------|-----------|--------|--------------------|----------------------|--------------------------|--------|------------|--------------|
| Equipment to be b | ar code scanned in thi  | s booking       |               |       |           | E      | quipment chec      | ked out this session | on [non bar code tracked | ]      |            |              |
| Product Code      | Description             |                 |               | Qty   | Qty S     | P      | roduct Code        | Description          |                          | Qty Cł | hecked Ou  | Jt           |
|                   |                         |                 |               |       |           |        |                    |                      |                          |        |            |              |
|                   |                         |                 |               |       |           |        |                    |                      |                          |        |            |              |
|                   |                         |                 |               |       |           |        |                    |                      |                          |        |            |              |
|                   |                         |                 |               |       |           |        |                    |                      |                          |        |            |              |
|                   |                         |                 |               |       |           |        |                    |                      |                          |        |            |              |
|                   |                         |                 |               |       |           |        |                    |                      |                          |        |            |              |
|                   |                         |                 |               |       |           |        |                    |                      |                          |        |            |              |
|                   |                         |                 |               |       |           |        |                    |                      |                          |        |            |              |
| Equipment entere  | d / scanned this sessio | n               |               |       | Move 🔌    |        | Cross Rent         | Nonbarcode 🛔         | ]                        | 1      | Select All | O Unselect A |
| Barcode           | Description             |                 | Qty           | 1     | Гуре      | C      |                    | uipment checked      |                          |        |            |              |
|                   |                         |                 |               |       |           | P      | roduct Code        | X-Rent               | Description              |        | Qty        | Checked Out  |
|                   |                         |                 |               |       |           | s      | С                  | SHORT                | short checkout           |        | 1          | 0            |
|                   |                         |                 |               |       |           |        |                    |                      |                          |        |            |              |
|                   |                         |                 |               |       |           |        |                    |                      |                          |        |            |              |
|                   |                         |                 |               |       |           |        |                    |                      |                          |        |            |              |
|                   |                         |                 |               |       |           |        |                    |                      |                          |        |            |              |
|                   |                         |                 |               |       |           |        |                    |                      |                          |        |            |              |
| Errors and warnin |                         | D 11 .          |               |       |           |        |                    |                      |                          |        |            |              |
|                   | -                       | tem 🖹 Notes     |               |       |           |        |                    |                      |                          |        |            |              |
| Barcode Mes       | sage                    |                 |               |       |           |        |                    |                      |                          |        |            |              |
|                   |                         |                 |               |       |           |        |                    |                      |                          |        |            |              |
| View More Erro    | rs View Less Error      | rs 🛛 🖺 Save Err | rors Auto sa  | ave e | rrors and | d disp | olay list after ch | eckout has closed    | ł                        |        |            |              |
|                   | ]-(                     | Checkout Type   | _             |       |           | _      |                    |                      |                          |        |            |              |

The short item will be removed from the cross rental grid and it will allow the checkout

|                                    |                               |                 | Checkout equi | pment | t, booking | : 12300009 from l | ocation :0 - Arkley                        |                               |     |                                | - • ×         |
|------------------------------------|-------------------------------|-----------------|---------------|-------|------------|-------------------|--------------------------------------------|-------------------------------|-----|--------------------------------|---------------|
| Enter Barcodes                     | Scanner Sessions              | Current Session | Equipment Out | t     | Return     | ed                |                                            |                               |     |                                | 5             |
| Equipment to be b                  | bar code scanned in thi       | is booking      |               |       |            | Equipment chee    | ked out this session                       | [non bar code track           | ed] |                                |               |
| Product Code                       | Description                   |                 |               | Qty   | Qty S      | Product Code      | Description                                |                               | Qty | Checked Ou                     | t             |
|                                    |                               |                 |               |       |            |                   |                                            |                               |     |                                |               |
|                                    |                               |                 |               |       |            |                   |                                            |                               |     |                                |               |
|                                    | ed / scanned this sessio      | 'n              | 01            | -     | Move X     | Cress Rent        | Nonbarcode                                 | t this session                |     | <ul> <li>Select All</li> </ul> | O Unselect A  |
| Barcode                            | Description                   |                 | Qty           | 1     | Гуре       | Cross Rent        | Nonbarcode<br>uipment checked ou<br>X-Rent | t this session<br>Description |     |                                | O Unselect Al |
| Equipment entere<br>Barcode<br>SC1 |                               |                 | Qty<br>1      | 1     |            | Cress Rent §      | uipment checked ou                         |                               |     |                                |               |
| Sarcode<br>SC1                     | Description<br>short checkout |                 | Qty<br>  1    | 1     | Гуре       | Cross Rent        | uipment checked ou                         |                               |     |                                |               |
| arcode<br>SC1<br>Errors and warnin | Description<br>short checkout | t               | Qty<br>  1    | 1     | Гуре       | Cross Rent        | uipment checked ou                         |                               |     |                                |               |

#### The item will still appear on the shortage report

| n <sub>RP</sub> |                                                                             | Report Display                                          | _ <b>□</b> ×    |
|-----------------|-----------------------------------------------------------------------------|---------------------------------------------------------|-----------------|
| r K− Fi         | rst $\leftarrow$ Page Page $\rightarrow$ Last $\rightarrow$                 | Page : 1 of 1 🗳 Go To                                   | @ <u>E</u> mail |
|                 | Printed : 15/03/16<br>Description<br>*** SHORTAGES ***<br>SC short checkout | Shortages for Booking : 12300009<br>Quantity Short<br>1 | Page No : 1     |

## Scenario 2

If a **<u>new item</u>** is scanned instead of the booked item

|                                     |                               |                 | Checkout equi | pment | t, booking     | : 12300009 from L               | ocation :0 - Arkley       | y                                 |     |              | - 🗆 ×                    |
|-------------------------------------|-------------------------------|-----------------|---------------|-------|----------------|---------------------------------|---------------------------|-----------------------------------|-----|--------------|--------------------------|
| Enter Barcodes                      | Scanner Sessions              | Current Session | Equipment Out | t     | Return         | ed                              |                           |                                   |     |              |                          |
| quipment to be b                    | bar code scanned in thi       | is booking      |               |       |                | Equipment chec                  | ked out this sess         | ion [non bar code tracke          | d]  |              |                          |
| Product Code                        | Description                   |                 |               | Qty   | Qty S          | Product Code                    | Description               |                                   | Qty | Checked O    | ut                       |
|                                     |                               |                 |               |       |                |                                 |                           |                                   |     |              |                          |
|                                     |                               |                 |               |       |                |                                 |                           |                                   |     |              |                          |
|                                     |                               |                 |               |       |                |                                 |                           |                                   |     |              |                          |
|                                     |                               |                 |               |       |                |                                 |                           |                                   |     |              |                          |
| quipment entere                     | ed / scanned this sessio      | n               |               |       | Move 🌂         | Cross Rent 🖗                    | Nonbarcode                | 5                                 | _   | ✓ Select All | O Unselect A             |
|                                     | ed / scanned this session     | on              | Qty           | -     | Move 🌂<br>Type |                                 | Nonbarcode 4              |                                   |     | ✓ Select All | O Unselect A             |
| Barcode                             |                               |                 | Qty<br>1      | / 1   |                |                                 |                           |                                   |     | Select All   | O Unselect A Checked Out |
| Equipment entere<br>Barcode<br>NEW1 | Description                   |                 | Qty<br>1      | / 1   | Гуре           | Cross rented eq                 | uipment checked           | out this session                  |     |              |                          |
| Barcode                             | Description                   |                 | Qty<br>1      | / 1   | Гуре           | Cross rented eq<br>Product Code | uipment checked<br>X-Rent | l out this session<br>Description |     | Qty          | Checked Out              |
| iew1                                | Description<br>new item at ch |                 | Qty<br>1      | / 1   | Гуре           | Cross rented eq<br>Product Code | uipment checked<br>X-Rent | l out this session<br>Description |     | Qty          | Checked Out              |
| arcode<br>NEW 1                     | Description<br>new item at ch | neckout         | Qty<br>1      | / 1   | Гуре           | Cross rented eq<br>Product Code | uipment checked<br>X-Rent | l out this session<br>Description |     | Qty          | Checked Out              |

#### And the new item is also short, it will show up in the added at checkout window

| RP                                                                    |          |              | Equipment A                                                | dded at Check | out                                         |            | - 🗆 🗙         |
|-----------------------------------------------------------------------|----------|--------------|------------------------------------------------------------|---------------|---------------------------------------------|------------|---------------|
| Barcode Q                                                             | Quantity | Product Code | Description                                                |               | Charge Type?                                | Item Type  | Short         |
| NEW1 1                                                                |          | NEW          | new item at chee                                           | :kout         | 1 - Normal Equipment                        | Single     | 1             |
| K                                                                     |          |              |                                                            |               |                                             |            | •             |
| Set All To :<br>〇 0 - Backup Equipme                                  | ent      |              | th checkout?<br>ckout and add thes                         | _             | booking                                     | What is th | iis?          |
| <ul> <li>1 - Normal Equipme</li> <li>2 - No Charge Equipme</li> </ul> | ent      | Ite          | ems in black<br>ems in red (short)<br>nothing and return t |               | tems will not be checked out<br>ut window ? | ×          | <u>C</u> lose |
|                                                                       | iotes    |              |                                                            | L             |                                             |            |               |

At this point the user should check the 'Items in red (short)' in addition to 'Yes, checkout and add these items to the booking'

|   | Proceed with checkout?<br>● Yes, checkout and add these items to the booking<br>✓ Items in black<br>✓ Items in red (short)<br>? |  |
|---|----------------------------------------------------------------------------------------------------|--|
| 1 | No, do nothing and return to the checkout window                                                                                |  |

Checkout will proceed and the error list will not pop-up afterwards unless the 'auto save and display errors' checkbox is selected.

| Auto sa | ive errors and di | splay list after checkout has closed |
|---------|-------------------|--------------------------------------|
| 🗸 Check | 🕒 Open            |                                      |

Items can either be matched with a shipped item or just deleted by changing the action dropdown on the line.

| ode       | Description   | Orderec | Shipped            | Quantity | Action 1 | Tag   | Code         | Description       | Quantity                         | Charge/                 |
|-----------|---------------|---------|--------------------|----------|----------|-------|--------------|-------------------|----------------------------------|-------------------------|
|           | short checkou | 1       | 0                  | 1        | Delete 🗸 | No    | NEW          | new item at check | c 1                              | No Cha                  |
|           |               |         |                    |          | 2        |       |              |                   |                                  |                         |
|           |               |         |                    |          | >        | <     |              |                   |                                  |                         |
|           | Find Nex      | α       | nange All<br>1atch | Lines To |          | < Tag | y <u>U</u> n | Tag               | Change                           | All Lines               |
| olit Line | Find Nex      | α       |                    | Lines To |          |       | y <u>U</u> n | Tag               | Change                           | All Lines               |
|           |               | α       |                    | Lines To |          |       | y Un         |                   | ft with equipm<br>ns, Tag multip | ent on the<br>le lines. |

Also there is a parameter that automatically opens the resolve discrepancies window on final checkout as needed

### Checkout Non-Barcoded Items

Using a barcode for each item ensures you can track that exact items whereabouts. There will be some items like cables or cones that you don't need to know the whereabouts for each individual item.

For scanning purposes though, you may still want to give your non barcode tracked items a 'non tracked barcode'. This will make it easier to scan items in bulk when checking out.

In Inventory Setup, give your non barcoded item a 'Non tracked Barcode', then use that code to

#### scan the non barcoded items as follows

| RP Edit Product Record : 3        | 3 Foot Mogami Gold Speaker Cable 1/4" to 1/4" | ×                                                                                                    |
|-----------------------------------|-----------------------------------------------|----------------------------------------------------------------------------------------------------|
| General Picture Ren               | tal Rates Sales Notes Location Attachments    |                                                                                                    |
| Product Information               |                                               | Printing Descriptions Printing Options                                                                                                    |
| Product Code                      | BSPEAK                                        | Description for Client Facing Documents                                                                                                    |
| Description                       | 3 Foot Mogami Gold Speaker Cable 1/4" to 1/4" |                                                                                                    |
|                                   |                                               |                                                                                                    |
| Model No.                         | 3SPEAK                                        |                                                                                                    |
| Colour                            |                                               |                                                                                                    |
| Qty Owned                         | 744.00 (All Locations)                        | Product Options       Transfer Options       Unit Specifications         ✓       For Individual Rental / Sale         □       Barcode Track                                                                                                    |
| Country of Origin<br>Revenue Code |                                               | Don't allow product to be discounted  Product is a Generic Item  Expand When Added to a Booking  Auto Checkout this Item                                                                                                    |
| Default Accessory Disc            |                                               |                                                                                                    |
|                                   |                                               | Configuration       Shipping         Image: Single item       Image: Shipped on it's own         Image: Package product       Image: Shipped on it's own         Image: Package product       Image: Shipped on it's own         Image: Package product       Image: Shipped on it's own         Image: Package product       Image: Shipped on it's own         Image: Package product       Image: Shipped on it's own         Image: Package product       Image: Always shipped in a road case         Image: Package product       Image: Shipped on it's own         Image: Package product       Image: Shipped on it's own         Image: Package product       Image: Shipped on it's own         Image: Package product       Image: Shipped on it's own         Image: Package product       Image: Shipped on it's own         Image: Package product       Image: Shipped on it's own         Image: Package product       Image: Shipped on it's own         Image: Package product       Image: Shipped on it's own         Image: Package product       Image: Shipped on it's own         Image: Package product       Image: Shipped on it's own         Image: Package product       Image: Shipped on it's own         Image: Package product       Image: Shipped on it's own         Image: Package product       Image: Package pro |
|                                   |                                               | 🗸 OK 🛛 🗶 Cancel                                                                                                    |

Scan the full quantity of the non barcode tracked item that you are shipping on this booking. So if 1 is booked and 4 are extras, then you would scan 5 below.

| Checkout equipment, booking: MYTEST00001 from Location :0 - Toronto |             |                                                    |                                  |                                                       |                                                               |          |
|---------------------------------------------------------------------|-------------|----------------------------------------------------|----------------------------------|-------------------------------------------------------|---------------------------------------------------------------|----------|
| Enter Barcodes Curr                                                 | ent Session | Equipment Out                                      | Returned                         | 1                                                     |                                                               | <u> </u> |
| Scan One or More Barcode(s) :                                       |             |                                                    |                                  | Checkout Barco                                        | odes 🧿                                                        |          |
|                                                                     |             | RP Enter Value                                     | pe Barcode Number<br>scan<br>2 . | ок                                                    | Next 🕤                                                        |          |
|                                                                     | 1.          | Scan Quanti<br>(Shortcut Ctrl-S<br>Enter road case | barcode to pack/un               | n Quantity' only affe<br>r an asset tracked i<br>pack | ects non-asset tracked items. Ar<br>item will be disregarded. |          |
| ᡗ <mark>☞ <u>i</u> Serial # 1<b>☞ i</b> Search</mark>               |             | eckout Type                                        | - 1                              |                                                       | Pack 🛃 Unpac                                                  |          |
|                                                                     |             | Partial © Final                                    | 🖌 Check                          | 🗁 Open                                                |                                                               | 🖉 Save   |
| 31-05-16                                                            | <b>O</b>    | raiuai 🤨 filiai                                    | 🔍 Identify                       | Shortages                                             | 🏂 Product Setup                                               | 🗙 Cancel |

#### Enter your non tracked barcode

| RP Enter Value            | ×    |
|---------------------------|------|
| Please scan the barcode : |      |
| 11209                     |      |
|                           | 🗸 ок |

You can continue to scan other items or just hit checkout barcodes

| 配 Checkout equipment, | booking: MYTEST00001 from | Location :0 - Toront | 0        |                     |
|-----------------------|---------------------------|----------------------|----------|---------------------|
| Enter Barcodes        | Current Session E         | quipment Out         | Returned |                     |
| Scan One or More Bar  | code(s) :                 |                      |          |                     |
| 11209  QTY:5          | ×                         |                      |          | Checkout Barcodes 🥥 |
|                       |                           |                      |          |                     |

Notice Rentalpoint will count one of the items towards what was booked and the others as 'added at checkout'

| ipment, booking: MYTEST00001   | from Location :0 ·                                                                                        | - Toror                                                                                                    | nto                                                                                                    |                                                                                                    |                                                                                                    |                                                                                                    |                                                                                                    |                                                                                                    |                                                                                                    |                                                                                                    |                                                                                                    |                                                                                                    |                                                                                                    |
|--------------------------------|----------------------------------------------------------------------------------------------------|----------------------------------------------------------------------------------------------------|----------------------------------------------------------------------------------------------------|----------------------------------------------------------------------------------------------------|----------------------------------------------------------------------------------------------------|----------------------------------------------------------------------------------------------------|----------------------------------------------------------------------------------------------------|----------------------------------------------------------------------------------------------------|----------------------------------------------------------------------------------------------------|----------------------------------------------------------------------------------------------------|----------------------------------------------------------------------------------------------------|----------------------------------------------------------------------------------------------------|----------------------------------------------------------------------------------------------------|
| des Current Session            | Equipment C                                                                                               | Dut                                                                                                    |                                                                                                    | R                                                                                                    | etur                                                                                                    | med                                                                                                    |                                                                                                    |                                                                                                    |                                                                                                    |                                                                                                    |                                                                                                    |                                                                                                    | <u></u>                                                                                                    |
| e bar code scanned in this boo | king                                                                                                    |                                                                                                    |                                                                                                    |                                                                                                    | E                                                                                                    | quipment che                                                                                                    | cked o                                                                                                    | out this sessio                                                                                                    | on (non bar d                                                                                                    | code tr                                                                                                    | acked]                                                                                                    |                                                                                                    |                                                                                                    |
| Description                    |                                                                                                    | Q                                                                                                    | ty                                                                                                    | Qty :                                                                                                    | F                                                                                                    | Product Code                                                                                                    | Descr                                                                                                    | ription                                                                                                    |                                                                                                    | C                                                                                                    | Qty Ch                                                                                                    | ecked (                                                                                                    | Dut                                                                                                    |
| 8" Powered Speaker - Yamaha    | a MSR100                                                                                                  | 1                                                                                                    |                                                                                                    | 0                                                                                                    | (                                                                                                    | 5SPEAK                                                                                                    | 6 Foo                                                                                                    | ot Mogami G                                                                                                    | old Speaker                                                                                                    | Cabli 1                                                                                                    | . 0                                                                                                    |                                                                                                    |                                                                                                    |
|                                |                                                                                                    |                                                                                                    |                                                                                                    |                                                                                                    | 1                                                                                                    | NBM1-1                                                                                                    | 1 Foo                                                                                                    | ot RapcoHoriz                                                                                                    | zon NBM1 X                                                                                                    | LR to 1                                                                                                    | . 0                                                                                                    |                                                                                                    |                                                                                                    |
| red / scanned this session     |                                                                                                    | N                                                                                                    | <u>vi</u> ov                                                                                                    | /e 🌂                                                                                                    |                                                                                                    | Cross Rent                                                                                                    | t 🐺 🏾                                                                                                    | Nonbarcoo                                                                                                    | de 🗳                                                                                                    |                                                                                                    | Select Al                                                                                                    | . 6                                                                                                    | Unselect All                                                                                                    |
| Description                    |                                                                                                    | Oty                                                                                                    | Т                                                                                                    | /pe                                                                                                    |                                                                                                    | Cross rented e                                                                                                    | quipm                                                                                                    | ent checked                                                                                                    | out this sess                                                                                                    | ion                                                                                                    |                                                                                                    |                                                                                                    |                                                                                                    |
|                                |                                                                                                    |                                                                                                    |                                                                                                    |                                                                                                    |                                                                                                    | oduct Code                                                                                                    | X-R                                                                                                    | lent                                                                                                    | Description                                                                                                    |                                                                                                    |                                                                                                    | Qty                                                                                                    | Checked Out                                                                                                    |
| 3 Foot Mogami Gold Sp          | eaker Cable 1/4"                                                                                          | 1                                                                                                    | Si                                                                                                    | ngle                                                                                                    |                                                                                                    |                                                                                                    |                                                                                                    |                                                                                                    |                                                                                                    |                                                                                                    |                                                                                                    |                                                                                                    |                                                                                                    |
| Message                        |                                                                                                    |                                                                                                    |                                                                                                    |                                                                                                    |                                                                                                    |                                                                                                    |                                                                                                    |                                                                                                    |                                                                                                    |                                                                                                    |                                                                                                    |                                                                                                    | A                                                                                                    |
|                                | Current Session<br>e bar code scanned in this boo<br>Description<br>8" Powered Speaker - Yamah<br>Ressage | des       Current Session       Equipment (         e bar code scanned in this booking       Description         8" Powered Speaker - Yamaha MSR100         red / scanned this session         Description         3 Foot Mogami Gold Speaker Cable 1/4"         3 Foot Mogami Gold Speaker Cable 1/4"         3 Foot Mogami Gold Speaker Cable 1/4"         B Foot Mogami Gold Speaker Cable 1/4"         B Foot Mogami Gold Speaker Cable 1/4" | Current Session       Equipment Out         e bar code scanned in this booking       Q         Description       Q         8" Powered Speaker - Yamaha MSR100       1         red / scanned this session       I         Description       Qty         3 Foot Mogami Gold Speaker Cable 1/4"       4         3 Foot Mogami Gold Speaker Cable 1/4"       1         Participation       Image: Cable 1/4"         Description       Qty         B Foot Mogami Gold Speaker Cable 1/4"       1 | red / scanned this session<br>Description Qty<br>8" Powered Speaker - Yamaha MSR100 1<br>red / scanned this session<br>Description Qty T)<br>3 Foot Mogami Gold Speaker Cable 1/4" 4 Si<br>3 Foot Mogami Gold Speaker Cable 1/4" 1 Si<br>Wessage | Ges     Current Session     Equipment Out     R       e bar code scanned in this booking     Description     Qty     Qty     Qty       B" Powered Speaker - Yamaha MSR100     1     0     0   red / scanned this session       Description     Qty     Type       3 Foot Mogami Gold Speaker Cable 1/4"     4     Single       3 Foot Mogami Gold Speaker Cable 1/4"     1     Single | Ges Current Session Equipment Out Returned set of the second second s | Bes       Current Session       Equipment Out       Returned         e bar code scanned in this booking       Equipment che         Description       Qty       Qty       Qty       Product Code         8" Powered Speaker - Yamaha MSR100       1       0       6SPEAK       NBM1-1         red / scanned this session       Move ▲       Cross Ren         Description       Qty       Type       Product Code         3 Foot Mogami Gold Speaker Cable 1/4"       4       Single       Product Code         3 Foot Mogami Gold Speaker Cable 1/4"       1       Single       Product Code         3 Foot Mogami Gold Speaker Cable 1/4"       1       Single       Product Code         Message       Motes       Equipment Che       Product Code | Ges       Current Session       Equipment Out       Returned         e bar code scanned in this booking       Equipment checked of         Description       Qty       Qty       Qty       Product Code       Description         8" Powered Speaker - Yamaha MSR100       1       0       6SPEAK       6 Foc         NBM1-1       1 Foc       0       0       0       0       0         red / scanned this session       Move        Cross Rent       ©       Cross rented equipment Code       X-Foc         3 Foot Mogami Gold Speaker Cable 1/4"       4       Single       Product Code       X-Foc         3 Foot Mogami Gold Speaker Cable 1/4"       1       Single       Product Code       X-Foc         3 Foot Mogami Gold Speaker Cable 1/4"       1       Single       Product Code       X-Foc         3 Foot Mogami Gold Speaker Cable 1/4"       1       Single       Product Code       X-Foc         Message       Message       Delete item       Delete       Notes       Delete       Delete | des       Current Session       Equipment Out       Returned         de bar code scanned in this booking       Equipment checked out this session       Product Code       Description         8" Powered Speaker - Yamaha MSR100       1       0       6SPEAK       6 Foot Mogami G         NBM1-1       1 Foot RapcoHori       NBM1-1       1 Foot RapcoHori         red / scanned this session       Move        Cross Rent        Nonbarco         Description       Qty       Type       Product Code       X-Rent         3 Foot Mogami Gold Speaker Cable 1/4"       4       Single       Poduct Code       X-Rent         3 Foot Mogami Gold Speaker Cable 1/4"       1       Single       Poduct Code       X-Rent         3 Foot Mogami Gold Speaker Cable 1/4"       1       Single       Poduct Code       X-Rent         Message       Motes       Motes       Motes       Motes       Motes | Gurrent Session       Equipment Out       Returned         e bar code scanned in this booking       Equipment checked out this session [non bar         Description       Qty       Qty       Product Code       Description         8" Powered Speaker - Yamaha MSR100       1       0       6SPEAK       6 Foot Mogami Gold Speaker         NBM1-1       1 Foot RapcoHorizon NBM1 X         red / scanned this session       Move       Cross Rent V       Nonbarcode          Description       Qty       Type       Cross Rent V       Nonbarcode          Description       Qty       Type       Cross rented equipment checked out this session         Description       Qty       Type       Cross rented equipment checked out this session         3 Foot Mogami Gold Speaker Cable 1/4" 1       Single       Poduct Code       X-Rent       Description         3 Foot Mogami Gold Speaker Cable 1/4" 1       Single       Poduct Code       X-Rent       Description         3 Foot Mogami Gold Speaker Cable 1/4" 1       Single       Poduct Code       X-Rent       Description         Message       Motes       Motes       Poduct Code       X-Rent       Description | Gurrent Session Equipment Out Returned   e bar code scanned in this booking Equipment checked out this session [non bar code tr   Description Qty Qty ?   8" Powered Speaker - Yamaha MSR100 1   0 SSPEAK   6 Foot Mogami Gold Speaker Cable 1/4"   0 Description   2 Foot Mogami Gold Speaker Cable 1/4"   3 Foot Mogami Gold Speaker Cable 1/4"   3 Foot Mogami Gold Speaker Cable 1/4"   1   3 Foot Mogami Gold Speaker Cable 1/4"   1   3 Foot Mogami Gold Speaker Cable 1/4"   1   3 Foot Mogami Gold Speaker Cable 1/4"   1   3 Foot Mogami Gold Speaker Cable 1/4" | des       Current Session       Equipment Out       Returned         bescription       Qty       Qty       Qty       Product Code       Description       Qty       Chr         8" Powered Speaker - Yamaha MSR100       1       0       6SPEAK       6 Foot Mogami Gold Speaker Cable 1       0         NBM1-1       1 Foot RapcoHorizon NBM1 XLR to       1       0       NBM1-1       1 Foot RapcoHorizon NBM1 XLR to       1       0         red / scanned this session       Move       Cross Rent I       Nonbarcode I       I Select Al         Description       Qty       Type       Cross rented equipment checked out this session       I Select Al         1       Description       Qty       Type       Cross rented equipment checked out this session       I Select Al         1       Secription       Qty       Type       Cross rented equipment checked out this session       I Secription         3       Foot Mogami Gold Speaker Cable 1/4"       1       Single       I oduct Code       X-Rent       Description         3       Foot Mogami Gold Speaker Cable 1/4"       1       Single       I oduct Code       X-Rent       Description | des       Current Session       Equipment Out       Returned         e bar code scanned in this booking       Equipment checked out this session [non bar code tracked]         Description       Qty       Qty       Qty       Product Code       Description       Qty       Checked of 6SPEAK         8" Powered Speaker - Yamaha MSR100       1       0       6SPEAK       6 Foot Mogami Gold Speaker Cable 1       0         NBM1-1       1 Foot RapcoHorizon NBM1 XLR to       1       0       0       0       0         red / scanned this session       Move       Cross Rent        Nonbarcode        Select All          Description       Qty       Type       Cross rented equipment checked out this session        Qty           1 S Foot Mogami Gold Speaker Cable 1/4" 4       Single       1       Single           Qty          3 Foot Mogami Gold Speaker Cable 1/4" 1       Single |

## Checking out Roadcase Items

#### Available in RentalPoint Version 12

Predetermine how RentalPoint should handle items that are packed in a roadcase, but scanned

out as a single item during checked session!

#### **Exceptions:**

- When RFID is in use, the action is set to 'Do not check out' to ensure that scans of single items by the reader don't unpack the roadcase
- This parameter does not affect racks

Goto Setup-->Parameters-->Barcode Tracking-->44

| RentalPoint Version 11 Pa | arameter Setup    |                |                  |                                                                                                    | 20 day acc            |
|---------------------------|-------------------|----------------|------------------|----------------------------------------------------------------------------------------------------|-----------------------|
| 😚<br>Company Name         | Accounts          | Invoicing      | Custom Printing  | <ul> <li>26. Add Accessories and Comps in Checkout Window ^</li> <li>27. Prompt for Extending Booking on Final Return</li> </ul>  | ✓ Select              |
| &                         | 4                 | <b>_</b>       |                  | 28. Prompt for Return of Unused Equipment<br>29. Delete or Zero Price Return of Unused Items                                      | <mark>≻ ⊆</mark> lose |
| Pricing Setup             | Operational Setup | Custom Viewing | Wore using       | 30. Enable Move to Cross rental in Checkout                                                                                       |                       |
| Web and Email             | Transfers         | Crew Structure | Sarcode Tracking | 31. Create an 'Added on Checkout' Heading<br>32. Default the Checkout Type to Final                                               |                       |
|                           | unpack            |                | Find             | <ul> <li>33. Adjust Pricing and/or Heading Dates on Return</li> <li>34. Beep on Error or Warning</li> </ul>                       |                       |
| ameter Notes              |                   |                |                  | 36. Default Customer for New Checkouts     37. Prevent Short Items From Being Checked Out                                         |                       |
|                           |                   |                |                  | 38. Default Checkout Date to Actual or Scheduled                                                                                  |                       |
|                           |                   |                |                  | <ul><li>39. Roadcase (Unpack at checkout/Scan on items retu</li><li>40. Disposed assets always returned when scanned in</li></ul> |                       |
|                           |                   |                |                  | <ul><li>41. Scan floating rack items on return only</li><li>42. Return assets before entering into maintenance</li></ul>          | Search Filter         |
|                           |                   |                |                  | 43. Racks are unavailable until packed<br>44. Action when roadcase item scanned at checkout                                       | Go to Parame          |
|                           |                   |                |                  | Action when item is packed in a roadcase but scanned a                                                                            | at checkout           |
|                           |                   |                |                  |                                                                                                    |                       |
| invoiced Z Required       |                   |                |                  | і. <                                                                                                    |                       |

- Auto-unpack and check out: when an item that is packed in a roadcase is scanned as a single item, it is unpacked from the roadcase and checked out
- Do not check out: Shows an error message and prevents the roadcase item from being checked out

| Action when item i | s packed in a | roadcase bu | ut scanned as | a single iten | n on checkout |  |
|--------------------|---------------|-------------|---------------|---------------|---------------|--|
|                    |               |             |               |               |               |  |
|                    |               |             |               |               |               |  |
|                    |               |             |               |               |               |  |
|                    |               |             |               |               |               |  |
| Auto-unpack and    | check out     |             |               |               |               |  |
| Auto-unpack and    | check out     |             |               |               |               |  |
| Do not check out   |               |             |               |               |               |  |
|                    |               |             |               |               |               |  |
|                    |               |             |               |               |               |  |
|                    |               |             |               |               | 🗸 OK          |  |

## Undo a Checkout

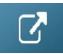

# Resolve Discrepancies (Pre v12)

Note: If your video shows a black screen but audio still plays

- 1. Goto chrome://flags/#disable-accelerated-video-decode
- 2. Disable Hardware-accelerated video decode and relaunch Chrome

Your browser does not support HTML5 video.

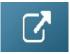

Resolve Discrepancies (Pre v12)

### **Resolve Discrepancies Version 12**

Rentalpoint offers the ability to resolve discrepancies on bookings, ie. when gear that has been scanned out/checked out and shipped for a booking, is different to what was originally booked. This article covers resolving discrepancies only, for details on how to check out a booking click this link

For Parameters needed for this functionality, see 'Parameters in Use' section at the end of this article.

### Identifying Checked out Items on a Booking

The screenshot below illustrates the use of 'Equipment Added at Checkout' heading and shows how to identify items on a booking that have NOT been checked out.

| Equi | pment Crew | Notes Payments                     | Attachments       | Other Details | Status   | Follo | w up  |           |            |        |                   |          |       |
|------|------------|------------------------------------|-------------------|---------------|----------|-------|-------|-----------|------------|--------|-------------------|----------|-------|
|      |            |                                    | *                 |               |          |       |       |           |            |        |                   | u,u<br>ñ | P 😫   |
|      | Code       | Description                        |                   |               | Quantity | Avail | Short | Unit Rate | Days       | %disc  | Price Stat        | Out In   | C W   |
|      | MSR100     | 8" Powered Speaker - Yamaha MSR10  | 00                |               | 2 🕇      | WMute |       | 10.00     | 1.00       | 0.00   | 20.00 Sng         | 0        | 0 🗹 🗖 |
|      | NBM1-1     | 1 Foot RapcoHorizon NBM1 XLR to X  | LR Audio Patch Ca | a             | 2        | OK    |       | 0.00      | 1.00       | 0.00   | 0.00 prt          | 2        | 0 🗹 🗹 |
| Ξ    | 3SPEAK     | 3 Foot Mogami Gold Speaker Cable 1 | 1/4" to 1/4"      |               | 10       | ОК    |       | 0.00      | 1.00       | 0.00   | 0.00 prt          | 10       | 0 🗹 🗹 |
|      | 1AGUITAR   | 1 Foot Mogami Platinum Guitar Peda | l Cable           |               | 5        | OK    |       | 0.00      | 1.00       | 0.00   | 5.00 prt          | 5        | 0 🗹 🗹 |
| Ŷ    |            | Equipment added on checkout - Da   | te:06/27/19 @ 1   | 507   Out     |          |       |       |           | 1.00       |        | heading           |          |       |
|      | EON510     | 10" Powered Speaker - JBL TEST     |                   |               | 1        | OK    |       | 45.00     | 1.00       | 100.00 | 0.00 Sng          | 1        | 0 🗆 🗹 |
|      | EON515X    | 15" Powered Speaker - JBL PRODESC  |                   |               | 1        | ОК    |       | 38.00     | 1.00       | 100.00 | 0.00 Sng          | 1        | 0 🗆 🗹 |
|      |            | Items added at checkout            |                   |               |          |       |       | NOT       | checked ou | t      |                   |          |       |
|      |            |                                    |                   |               |          |       |       |           |            |        | Items Checked out |          |       |

### Resolving the Discrepancy

If Resolve Discrepancy was not automatically launched after final checkout (see parameters in use) then right click on the booking-->work-->resolve discrepancies, or highlight the booking and clickmenu option below

The Resolve Discrepancy menu option will only show IF there are discrepancies to resolve.

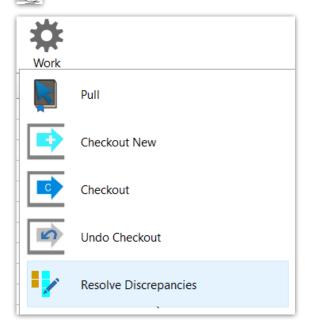

| Warel                  | Code    | Description                    | Order | Shipp | Otv            | Action    |   | Tag      | Code      | Description        | (             | Qty            | Charge/bac                      |
|------------------------|---------|--------------------------------|-------|-------|----------------|-----------|---|----------|-----------|--------------------|---------------|----------------|---------------------------------|
|                        | MSR100  | 8" Powered Speake              |       | 0     | 2 (y           | Match     |   | No       | EON510    | 10" Powered Sp     |               | 4.y<br>1       | No Charge                       |
| Mate                   | MSICIOU |                                | 2     |       | ~              | Watch     |   | No       | EON515X   | 15" Powered Sp     |               | 1              | No Charge                       |
| Line b<br>hing i<br>ed | Combin  | e lines before<br>ng if needed |       |       |                |           | > | select   | de-select | Search &           | k Find nex    | xt             |                                 |
| <b>∨</b><br>≩=         | ע<br>⇒  | $\rightarrow$ find next        |       |       | t All<br>latch | Lines To: | • | ►<br>►   |           | $\rho \rightarrow$ | C             | hanc           | ge All Lines T                  |
|                        | → P     |                                |       |       |                | _         |   | <b>▼</b> |           | P →                | C             | Chanc          | ge All Lines T                  |
| Resolv                 |         | ent                            |       |       |                | _         |   |          |           |                    | the left with | h equ<br>ag mu | ipment on the<br>litiple lines. |

#### Resolve Discrepancy Example

Gear is displayed in the Resolve Discrepancy window as below:

1. Split the Booked but not shipped line so as to match with separate shipped but not booked items

| Booked But Not Shipped (Items In The Booking)     Shipped But Not Booked       Warel Code     Description     Order Shipp Qty     Action     Tag     Code     Description |        |
|----------------------------------------------------------------------------------------------------|--------|
| Warel Code         Description         Order         Shipp         Qty         Action         Tag         Code         De                                                 |        |
|                                                                                                    | cripti |
| Mute MSR100 8" Powered Speak 2 0 2 Match No EON510 10"                                                                                                    | Powe   |
| No EON515X 15                                                                                                    | Powe   |
|                                                                                                    |        |
| Quantity for new line                                                                                                    |        |
|                                                                                                    |        |
|                                                                                                    |        |
|                                                                                                    |        |
| ✓ OK × Cancel                                                                                                    |        |
|                                                                                                    |        |
|                                                                                                    |        |
| $ \exists \bullet \  \  \bigcirc \  \  \bigcirc \  \  \bigcirc \  \  \bigcirc \  \  \bigcirc \  \ $                                                                       | ->     |

- 1. Highlight the unshipped item(s) and TAG the shipped items that should be resolved together.
- There is a 'down arrow' available beside the 'no charge' option to charge extra or charge as backup equipment
- 3. Choose to MATCH or DELETE Booked but not shipped with Shipped but not booked items.
- 4. Click the Arrow to RESOLVE
- 5. If 'Add Comment Lines' is checked, Rentalpoint will automatically add a comment for the resolution into the equipment grid of the order.

| RP Res | olve Discrepanc | ies [MYTEST00105 ]  |        |       |        |             |   |       |               |                          |        | -      |            |
|--------|-----------------|---------------------|--------|-------|--------|-------------|---|-------|---------------|--------------------------|--------|--------|------------|
| Booke  | d But Not Shi   | ipped (Items In The | Bookir | ng)   |        |             |   | Shipp | ed But Not Bo | ooked (Items Added At Ch | eckout | :)     |            |
| Warel  | Code            | Description         | Order  | Shipp | Qty    | Action      |   | Tag   | Code          | Description              | Qty    | Char   | ge/ba      |
| Mute   | MSR100          | 8" Powered Speak    | 1      | 0     | 1      | Match       | _ | Yes   | EON510        | 10" Powered Speaker -    | . 1    | No C   | harge      |
| Mute   | MSR100          | 8" Powered Speake   | 1      | 0     | 1      | Match       |   | No    | EON515X       | 15" Powered Speaker -    | . 1    | No C   | harge      |
|        | ⇒ P             | →                   |        |       | et All | Lines To:   | > | 1     | L. Tag        | $\rho \rightarrow$       | Chan   | ge All | 2<br>Lines |
|        |                 |                     |        |       |        |             |   |       |               |                          |        |        |            |
| Recol  | ved Equipme     | nt                  |        |       |        | <b>T</b> 3. |   |       | Γ             | Notes                    |        |        |            |

Resolved Gear is re-located to the 'Resolved Equipment' window

| Resolve Discrepancies [MYTEST00105 ]                                                                                                    |       |              |                                                                                                    |                                                    | -                                       |                               | ×  |
|----------------------------------------------------------------------------------------------------|-------|--------------|----------------------------------------------------------------------------------------------------|----------------------------------------------------|-----------------------------------------|-------------------------------|----|
| Booked But Not Shipped (Items In The Booking)                                                                                                    | Shipp | ed But Not B | ooked (Items Added At C                                                                                                    | heckout                                            | )                                       |                               |    |
| Warel Code Description Order Shipp Qty Action                                                                                                    | Tag   | Code         | Description                                                                                                    | Qty                                                | Charge                                  | e/backı                       | qı |
| 3c       3c       3c       Set All Lines To:<br>Match         3c       3c       >       No         3c       3c       >       No         3c       3c       >       No         3c       3c       >       No         3c       3c       >       No         3c       3c       >       No         3c       3c       >       No         3c       3c       >       No         3c       3c       >       No         3c       3c       >       No         3c       3c       >       No         3c       3c       No       No         Action       No       No       No         Action       No       No       No         Action       No       No       No         Action       No       No       No         Action       No       No       No         Action       No       No       No         Action       No       No       No         Action       No       No       No         Action       No       No       No< | S     | × 3-         | Notes<br>Match equipment on the lef<br>right. To select multiple item<br>Equipment already shipped<br>You can either Match or mu<br>'Booked But Not Shipped' g | t with equ<br>is, Tag mu<br>cannot be<br>te equipm | ultiple line<br>e deletec<br>nent in th | •<br>on the<br>es.<br>d.<br>e |    |
| <ul> <li>MSR100 - 8" Powered Speaker - Yamaha MSR100 [1,0,1]</li> <li>Was replaced by</li> </ul>                                                                                                    |       |              | want to match to shipped it<br>option. For items that you w                                                                                                    | ems, sele                                          | ct the 'Ma                              | atch'                         |    |
| EON515X - 15" Powered Speaker - JBL PRODESC [1]                                                                                                    |       | ⊠ Add C      | omment Lines                                                                                                    | ave                                                |                                         | Cancel                        |    |

| <     Co | ode     | Description                                                        | Quantity | Avail | Short Unit Rate | Days | %disc  | Price Stat | Out | In ( |
|----------|---------|--------------------------------------------------------------------|----------|-------|-----------------|------|--------|------------|-----|------|
| M        | SR100   | 8" Powered Speaker - Yamaha MSR100                                 | 1 🛨      | WMute | 10.00           | 1.00 | 0.00   | 10.00 Sng  | 0   | 0    |
| B M      | SR100   | 8" Powered Speaker - Yamaha MSR100                                 | 1        | WMute | 10.00           | 1.00 | 0.00   | 10.00 Sng  | 0   | 0    |
| EC       | DN510   | 10" Powered Speaker - JBL TEST                                     | 1        | OK    | 45.00           | 1.00 | 100.00 | 0.00 Sng   | 1   | 0    |
| EC       | DN515X  | 15" Powered Speaker - JBL PRODESC                                  | 1        | OK    | 38.00           | 1.00 | 100.00 | 0.00 Sng   | 1   | 0    |
|          |         | MSR100, 1 X EON515X was shipped.                                   |          |       |                 |      |        | *          |     | 0    |
|          |         | 1 X MSR100:8" Powered Speaker - Yamaha MSR100 were ordered but 0 X |          |       |                 |      |        | *          |     | 0    |
|          |         | MSR100, 1 X EON510 was shipped.                                    |          |       |                 |      |        | *          |     | 0    |
| NE       | BM1-1   | 1 Foot RapcoHorizon NBM1 XLR to XLR Audio Patch Ca                 | 2        | OK    | 0.00            | 1.00 | 0.00   | 0.00 prt   | 2   | 0 5  |
| 35       | SPEAK   | 3 Foot Mogami Gold Speaker Cable 1/4" to 1/4"                      | 10       | ОК    | 0.00            | 1.00 | 0.00   | 0.00 prt   | 10  | 0    |
|          |         | 1 X MSR100:8" Powered Speaker - Yamaha MSR100 were ordered but 0 X |          |       |                 |      |        | *          |     | 0    |
| 1A       | AGUITAR | 1 Foot Mogami Platinum Guitar Pedal Cable                          | 5        | OK    | 0.00            | 1.00 | 0.00   | 0.00 prt   | 5   | 0 6  |

#### Parameters in use

Rentalpoint is parameter driven; functionality described in this document is dependent on the following parameters:

- Barcode Parameter #22 'Resolve Discrepancies on Final Checkout' Setting this parameter will automatically launch the Resolve Discrepancy Feature once a Final Checkout is processed on the booking.
- Barcode Parameter #23 'Resolve Discrepancy Default Action' The resolve

discrepancy window gives the user two options. The first option gives the user ability to match items that were booked but not shipped with items that were added at checkout. The second option allows the user to delete items from the booking that were booked but not shipped out on the order.

• Barcode Parameter #31 'Create an Added at Checkout Heading' – Setting this parameter will ensure that all items added at checkout appear on the order under their own heading and therefore are easier to identify.

# Lock Booking for Scanning/Checkout

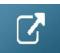

Return Checked out Items (including losses and breakages)

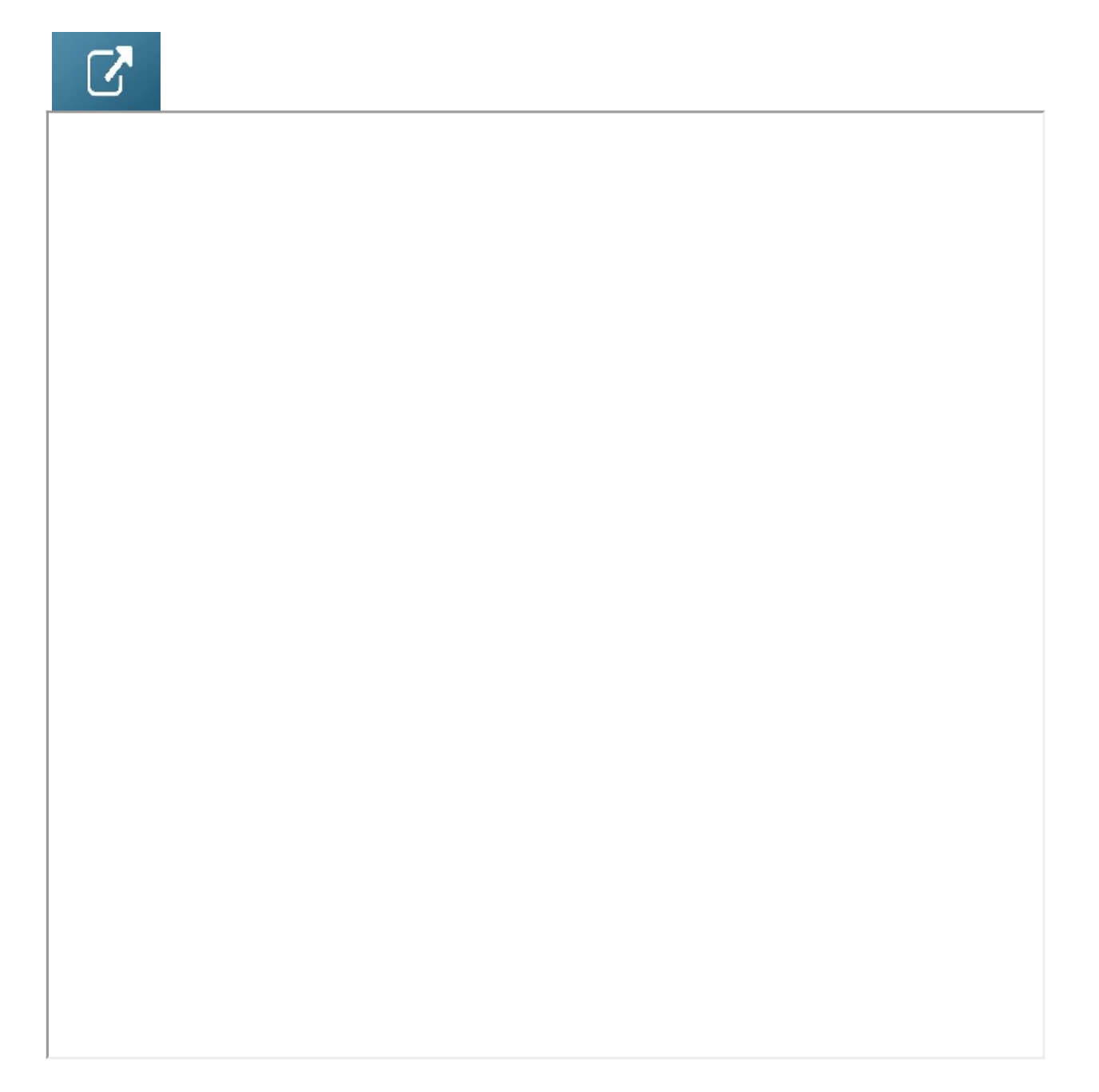

## **Return Projects**

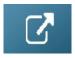

# Workflows

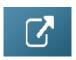

### **Return Asset to Maintenance**

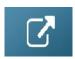

## Error or Warning Sounds on Checkout or Return

Set Barcode parameter #34 to enable notification sounds - used when errors or warnings occur while scanning barcodes in the checkout and return windows.

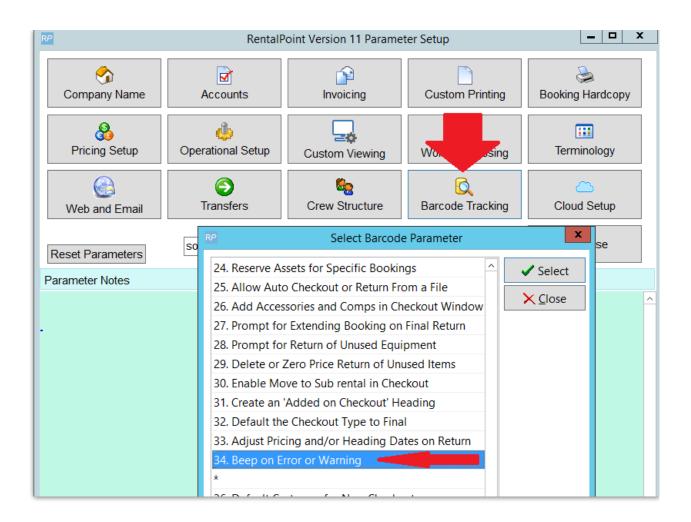

There are two different types of sounds available. Both sounds can be enabled if needed, but most of the time only one or the other should be chosen, they are:

- 1. The built in 'windows beep'
- 2. Playing a sound file

### Windows Beep

1. Enable 'Windows beep' simply by checking the 'windows beep' checkbox, per the screenshot below.

The **Beep Scheme** default (used in conjunction with 'windows beep' setting), applies two different sounds to events; one for errors and one for warnings.

| Cound Durant          | Sounds                | Setup                  |     |
|-----------------------|-----------------------|------------------------|-----|
| Sound Event Windows E |                       | Sound File             |     |
| Rentalpoint. Y        | und File' option abov | inge an existing schem | ie. |
| Beep Scheme           | · · · ·               | Apply Schen            | ne  |
| Succes                | sful scan             |                        |     |
| Descrip               |                       |                        | ^   |
|                       | s already on the boo  | kina                   | _   |
|                       | was previously sold   |                        | =   |
|                       | ed for another book   | ina                    |     |
|                       | s in the warehouse    |                        |     |
| Asset r               | not returned from bo  | oking                  |     |
|                       | s in maintenance (Te  | -                      |     |
|                       | s nermanently out of  |                        | ~   |
| Sounds:               |                       |                        |     |
|                       |                       | ▶ Test Bro             | wse |
|                       | Ť                     | P rest bro             | nac |
|                       |                       |                        |     |
|                       | ок                    | Cancel Ar              | ply |

### Use of Sound Files

2. Enabling the **sound file** option allows either the default sounds or custom **.wav** files to be used.

- a Click the sound file check box to enable use of sound files
- b Click on the event you want to test/change the sound for
- c To install a custom .wav file click the browse button near the bottom of the screen and search for it's file location. The file will be moved to the common data folder and can then be chosen for any of the sound events (or skip this option to work with the list of RentalPoint sounds provided)
- d Click Test to hear the sound that will play when this event occurs in RentalPoint
- e Sounds can be adjusted for each event type in the list by clicking on an item in the list, and selecting a different sound from the drop down list.

| Asset was previously sold     Reserved for another booking     Asset is in the warehouse     Asset not returned from booking     Asset is in maintenance (Temporary)     Asset is nermanently out of service Sounds:                                                                                                    |    | Sounds                                                                                                    | s Setup                                          | ×  |    |
|----------------------------------------------------------------------------------------------------|----|----------------------------------------------------------------------------------------------------|--------------------------------------------------|----|----|
| Sound scheme:       Apply Scheme         Beep Scheme       Apply Scheme         To change sounds, click a program event in the following list and then select a sound to apply.         Description         Successful scan         Asset is already on the booking         Asset was previously sold         Reserved for another booking         Asset is in the warehouse         Asset is in the warehouse         Asset is in maintenance (Temporary)         Asset is normanently out of service         Sounds: |    | Windows Beep                                                                                                    | applied to events in<br>ange an existing scheme. | a. |    |
| To change sounds, click a program event in the following list and<br>then select a sound to apply.                                                                                                    |    | Sound scheme:                                                                                                    |                                                  |    |    |
| then select a sound to apply.  Description  Successful scan  Asset is already on the booking  Asset was previously sold  Asset vas previously sold  Asset is in the warehouse  Asset is in the warehouse  Asset is in maintenance (Temporary)  Asset is permanently out of service  Sounds:                                                                                                    |    | Beep Scheme 🗸 🗸                                                                                                    | Apply Scheme                                     |    |    |
|                                                                                                    | b. | Successful scan     Asset is already on the bool     Asset was previously sold     Reserved for another bool     Asset is in the warehouse     Asset is in the warehouse     Asset is in maintenance (Te     Asset is permanently out of | ing<br>poking<br>emporary)                       |    | C. |
| etItemIsShort.wav                                                                                                    |    |                                                                                                    |                                                  |    |    |

## Auto Resolve on Checkout

**Auto-resolve** option for alternatives, allows an additional item scanned at check-out to automatically replace an unshipped item. <more information on alternatives>

### Set Up

Items must be set up to auto resolve in Inventory Setup.

- Ensure the possible replacement product is listed as an alternative in Inventory Setup <more information on alternatives>
- Check the 'auto resolve' box in the alternative window for an existing alternative (see Fig A below)
- OR drag a new alternative into the folder and you'll be prompt to set the auto-resolve setting. (See Fig B below)
- Ensure required parameters are set per 'Parameters' section at the end of this article.

| RP RentalPoint Inventory Setup                                               | - 🗆 ×                         |
|------------------------------------------------------------------------------|-------------------------------|
| Y POWSPEAK - POWSPEAK                                                        | ^ 📀 Refresh                   |
| MSR100 - 8" Powered Speaker - Yamaha MSR100                                  |                               |
|                                                                              | <u>N</u> ew                   |
| > Components                                                                 | Properties                    |
| Assets                                                                       | ₫ <u>D</u> elete              |
|                                                                              | Duplicate                     |
| Accessories                                                                  | r <mark>⊯</mark> <u>F</u> ind |
| Alternatives                                                                 | 🚱 Change Prices               |
| EON510 - 10" Powered Speaker - JBL TEST x 1.000                              | Product Listing               |
| EON510 - 10" Powered Speaker                                                 | × set Listing                 |
| This Alternatives is attached to :                                           | s                             |
| EON515X - 15" Powered Speake EON510 - 10" Powered Speaker - JBL TEST x 1.000 |                               |
| EON518S - 18" Powered Subwo Product Code EON510 De Constant                  | a Category                    |
| Quantity 1.000                                                               | ff                            |
| EON615 - 15" Two-Way Multipu                                                 |                               |
| > PRX710 - 10" Two-Way Multipu                                               |                               |
| Auto Resolve ?                                                               |                               |
|                                                                              | ancel Close                   |
| PRX715 - 15" Two-Way Full-Ran                                                |                               |

#### Fig B

| RP                                                      | RP Auto resolve alternative ×     |  |  |  |  |  |  |  |
|---------------------------------------------------------|-----------------------------------|--|--|--|--|--|--|--|
| Auto resolve this alternative when scanned in checkout? |                                   |  |  |  |  |  |  |  |
|                                                         |                                   |  |  |  |  |  |  |  |
|                                                         |                                   |  |  |  |  |  |  |  |
| □ Sa                                                    | □ Save my selection for next time |  |  |  |  |  |  |  |
| ✓ Yes × No                                              |                                   |  |  |  |  |  |  |  |

### Using Auto Resolve

In the Checkout Window, scan the alternative instead of the main item - the example below shows the 10" Powered Speaker scanned out in place of the 8" Speaker that was booked. (note, the 10" Speaker is set up as an 'auto resolve' alternative for the 8" Speaker in Inventory Setup.

#### See 'set up' section for more details.

| RP Checkout equ                                                                                                    | uipmei                                                                                                    | nt, booking: WATBUS0  | 007 from Lo    | ation :0 - To          | ronto        |                                |                  |                 |                 |         |           |        | × |
|----------------------------------------------------------------------------------------------------|----------------------------------------------------------------------------------------------------|-----------------------|----------------|------------------------|--------------|--------------------------------|------------------|-----------------|-----------------|---------|-----------|--------|---|
| Enter Barcode Numbe Accessories Current Session                                                                      |                                                                                                    |                       | n              | Equipment Out Returned |              | Loss                           | es               |                 |                 | 6       |           |        |   |
| Equipment to b                                                                                                    | Equipment to be bar code scanned in this booking Road case view 🗹 Equipment checked out this session [non bar code tracked] |                       |                |                        |              |                                |                  |                 |                 |         |           |        |   |
| Product Code                                                                                                    | Desc                                                                                                    | ription               |                |                        | Qty          | Qty Sca                        | Product Code     | Description     |                 | Qty (   | Checked C | Dut    |   |
| LOOSE STOCK                                                                                                    |                                                                                                    |                       |                |                        |              |                                | 3SPEAK           | 3 Foot Mogami G | old Speaker Cab | 5 5     | ;         |        |   |
| NBM1-1 1 Foot RapcoHorizon NBM1 XLR to XLR Audio Pa                                                                  |                                                                                                    |                       | r 1            | 1                      | 1AGUITAR     | 1 Foot Mogami P                | latinum Guitar P | 3 3             | }               |         |           |        |   |
| MSR100                                                                                                    | 8" Po                                                                                                    | owered Speaker - Ya   | maha MSR10     | 00                     | 1            | 0                              |                  |                 |                 |         |           |        |   |
| Equipment ent                                                                                                    | ered                                                                                                    | / scanned this sessio | on (           | Order                  | Мо           | ve 🌂                           | Cross Ren        | t 🖗 Nonbarcc    | de d            |         |           |        |   |
| Barcode Number Description Qty Type Note Cross rented equipment checked out this session                             |                                                                                                    |                       |                |                        |              |                                |                  |                 |                 |         |           |        |   |
|                                                                                                    |                                                                                                    |                       | ngle           |                        | Product Code | roduct Code X-Rent Description |                  |                 | Qty             | Checked | d Out     |        |   |
| 2004 10" Powered Speaker - JBL TEST 1 Single A                                                                       |                                                                                                    |                       |                |                        |              |                                |                  |                 |                 |         |           |        |   |
|                                                                                                    | 1 more of product (EON510 - 10" Powered Speaker - JBL TEST) have been checked out than were b                               |                       |                |                        |              |                                |                  |                 |                 |         |           |        |   |
|                                                                                                    |                                                                                                    |                       |                |                        |              |                                |                  |                 |                 |         |           |        |   |
| Errors and warn                                                                                                    | nings                                                                                                    | 💁 Del                 | ete item [     | Notes                  |              |                                |                  |                 |                 |         |           |        |   |
| Barcode Numb                                                                                                    | er                                                                                                    |                       | Message        |                        |              |                                |                  |                 |                 |         |           |        |   |
| 2004 1 more of product (EON510 - 10" Powered Speaker - JBL TEST) have been checked out than were booked. This item w |                                                                                                    |                       |                |                        |              |                                |                  |                 |                 |         |           |        |   |
| Scan barcodes here 🕒 + Errors - Errors 🔂 Show Errors Copen Folder 🗹 Display errors after checkout                    |                                                                                                    |                       |                |                        |              |                                |                  |                 |                 |         |           |        |   |
| Checkout Date                                                                                                    |                                                                                                    | Checkout Time         | Type<br>Partia | <b>√</b>               | Cheo         | ck                             | 🗁 Open           | Info            | 9               |         | ~         | Save   |   |
| 12-11-19                                                                                                    |                                                                                                    | 1801 🕝                | ⊖ Final        | e,                     | Ident        | ify                            | Shortages        | 😤 Product Set   | up Asset St     | atus    | ×         | Cancel |   |

#### **Option 1: Barcode 13 is DISABLED - No pricing options at checkout**

The discrepancy is immediately resolved on booking save.

- Original item is set to 'warehouse mute' hiding it from all warehouse documentation
- The shipped alternative is added to the booking under the original item
- A comment is added under the shipped alternative describing the resolution

| WATBU | S0000 | )7 Location | 0 - Toronto       | •                                                          |              |               |         |      |
|-------|-------|-------------|-------------------|------------------------------------------------------------|--------------|---------------|---------|------|
| nt    | Crev  | v Venu      | ie Notes          | Payments                                                   | Attachments  | Other Details | Status  |      |
| í     |       |             | $\mathbf{Q}$      |                                                            | *            |               |         |      |
| ×     |       | Code        | Description       |                                                            |              | Qua           | ntity A | vail |
|       |       | MSR100      | 8" Powered Speak  | 8" Powered Speaker - Yamaha MSR100                         |              |               |         |      |
|       |       | EON510      | 10" Powered Spea  | 10" Powered Speaker - JBL TEST                             |              |               |         |      |
|       |       |             | 1 X MSR100:8" Pov | 1 X MSR100:8" Powered Speaker - Yamaha MSR100 were ordered |              |               |         |      |
|       |       |             | EON510 was shipp  | ed.                                                        |              |               |         |      |
|       |       | NBM1-1      | 1 Foot RapcoHoriz | on NBM1 XLR to XLR Au                                      | dio Patch Ca |               | 1       | ОК   |
|       | E     | 3SPEAK      | 3 Foot Mogami Go  | 3 Foot Mogami Gold Speaker Cable 1/4" to 1/4" 5            |              |               |         | ОК   |
|       |       | 1AGUITAR    | 1 Foot Mogami Pla | itinum Guitar Pedal Cab                                    | le           |               | 3       | ОК   |

#### **Option 2: Barcode 13 ENABLED - pricing options at checkout**

Equipment Added at Checkout Window provides options to

- Leave the resolve to go ahead Or change to 'no resolve' in the Auto Resolve Column OR right click on the Auto resolve column to 'Set all to No Resolve'
- Change the Charge Type for the item

| RP Equipment Added at Ch | eckout   |              |                                |                         |           | ×              |
|--------------------------|----------|--------------|--------------------------------|-------------------------|-----------|----------------|
| Barcode                  | Quantity | Product Code | Description                    | Charge Type?            | Item Type | Auto-resolve   |
| 2003                     | 1        | EON510       | 10" Powered Speaker - JBL TEST | 2 - No Charge Equipment | Single    | No Resolve     |
|                          |          |              |                                |                         |           | Set all to "No |
|                          |          |              |                                |                         |           |                |
|                          |          |              |                                |                         |           |                |
|                          |          |              |                                |                         |           |                |

#### **Other Considerations:**

- If there is more than one type of unshipped item that matches the auto-resolve alternative, the user will be provided with an option to choose between available 'auto resolve' alternatives
- If the selected product has already been completely resolved by other items added at checkout, auto-resolve will attempt to resolve other valid unshipped products in the booking.
- User preferences in the 'Resolve Discrepancy' window will determine if a comment is added for Auto Resolve alternatives

| ]<br>]<br>:<br>:<br>:<br>:<br>:<br>:<br>:<br>:<br>:<br>:<br>:<br>:<br>:<br>:<br>:<br>:<br>:<br>: | Set All Lines To:<br>Match | 8       | $\begin{array}{c} \begin{array}{c} & \\ & \\ \end{array} \end{array}  \end{array} \begin{array}{c} \begin{array}{c} \\ \hline \\ \\ \end{array} \end{array}  \end{array} \begin{array}{c} \\ \hline \\ \hline \\ \end{array} \begin{array}{c} \\ \end{array} \end{array}$                                                                                                    |
|--------------------------------------------------------------------------------------------------|----------------------------|---------|----------------------------------------------------------------------------------------------------|
| Resolved Equipment                                                                               |                            |         | Notes                                                                                                    |
| - Equipment Ordered                                                                              |                            | Ŋ       | Match equipment on the left with equipment on the<br>right. To select multiple items, Tag multiple lines.<br>Equipment already shipped cannot be deleted.<br>You can either Match or mute equipment in the<br>'Booked But Not Shipped' grid. For booked items you<br>want to match to shipped' items, select the 'Match'<br>option. For items that you want to Mute from the<br>booking, select the 'Match' |
|                                                                                                  |                            | ☑ Add C | Comment Lines                                                                                                    |

#### Parameters

This feature is available when the following parameters are enabled

- Barcode #10 Equipment can be added at checkout
- Operational #44 Client Warehouse Active/Mute <more information on this functionality>

The feature behaves differently depending on settings for the following parameters

• Barcode #13 - Checkout Additional Equipment prompt (for charging options at checkout)